# **Outlook 2010 with Pitman Training**

Condensing a Microsoft Outlook course into twelve hours is the optimum balance of time taken and information given and that's just how we deliver our Microsoft Outlook training.<br>

Of all the Microsoft Outlook courses, we're convinced that this one is the best. In six lessons, we'll take you through everything you need to go to use Outlook as a work tool, from navigation and views through contacts and appointments to tasks and folders. This to suit you. Your workbook will stay with you as a handy reminder and reference guide - and the Pitman Training name will always be on your CV as a sign of the quality of your learning. designed for flexible learning, which means it's based on selfis MS Outlook training on a self-study basis, so learning is flexible

Once this course is complete, you can advance your knowledge of you're wanting to maximise your earning and career potential, then .<br>consider also our specialist diplomas – they're highly respected by the power of the Pitman Training name on your CV. Office still further with our training for Excel and PowerPoint. If employers.

# **Continue with a function continue with a function case, we'd strongly distribution**

Those who wish to learn this popular email, diary and calendar management program vital with one of our career potential with our career potential with our career potential with o

## **Prerequisites**

Familiarity with Microsoft Word, ideally Word 2010

## **Aims and Objectives** top publishing skills using Publisher 2010.

To teach the Outlook 2010 program to an employable level

#### Basic working working the Windows and the Windows and the Word program program program program program program **Course Content**

opening screen, using the navigation pane, collapsing and expanding items, viewing messages in the inbox, previewing message attachments, changing how messages are viewed, **Course Content** contacts and tasks, the To Do Bar, using the folder list, exiting the **Lesson Outlook 2010 program Lesson One**: Starting the Outlook 2010 program, the Outlook 2010 deleting a message, the RSS feeds folder, viewing calendar,

**Lesson Two**: Creating e-mail messages, formatting an e-mail publication design; creating and deleting text boxes; resizing message, using plain text format, applying a page colour, using<br>. menter, and the game to an entrance publication; savisting an entirely and stream message to another message, creating and adding signatures, applying send options to messages, inserting a picture in a message and then compressing, saving an attachment, using search, setting flag options, printing an email. themes, attaching a file to an e-mail message, attaching an email

contact, editing a contact, edit a business card, deleting a contact, sharing contact details using a business card, changing the view of contacts, printing contact information, creating a **Lesson Three**: Creating a new contact, adding a picture to a contact group

**Lesson Four**: Creating, amending and deleting appointments, using Quick Styles, inviting attendees to a meeting, marking an appointment as private, arranging a meeting, creating recurring appointments and multi day events, scheduling a meeting, **Lesson Four**: inserting headers and footers on master pages; cancelling a meeting, using search in the calendar

**Lesson Three**: checking page size, setup and layout; using

**Lesson Five**: Using the To Do Bar to create a task, using the Tasks window to create tasks, marking a task as completed, assigning tasks to others, deleting a task, setting a task as recurring, printing active tasks

Lesson Six: creating folders to manage your email messages, moving messages into folders, using the rules wizard to manage your email messages, restoring deleted items, permanently deleting items, how Outlook data files work, importing a contacts file into Outlook data, exporting an Outlook data file, locating **Outlook options**<br>
Outlook options

## **pictures; opening a blank publication; adding a blank publication; adding a blank publication; adding a**

- **Eearn how to use this popular diary management program**
- **The flexibility and value of a self-study course designed to** enable you to work at your own pace
- **BENEFITS A workbook to use as a reference guide on completion of**
- **The opportunity to gain the widely recognised Pitman The flexibility and value of a self-study course designed to Training Certificate**

### **Course duration, 19,14 hours completion of the course Course duration: 12-14 hours**

**The CPD Standards Office** CPD PROVIDER: 21121  $2014 - 2016$ ww.cpdstandards.com

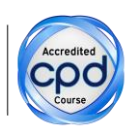

Make sure this course is right for you - have a friendly chat with a Course Adviser. This is information is provided as a quick guide only – for full – for full – for full – for full – for full – for full – for full – for full – for full – for full – for full – for full – for full – for full – for full – f

City of London: 020 7256 6668 Oxford Circus: 020 7580 1651

web: www.pitmanlondon.co.uk email: courses@pitmanlondon.co.uk

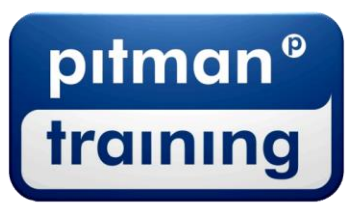

Microsoft Skills MOS & ECDL Sage MT Professional Meyboard Skills Management Skills ▶ Secretarial & PA ▶ Administration ▶ Personal Development ▶ Shorthand ▶ Bookkeeping & Accounts